#### aludu CISCO.

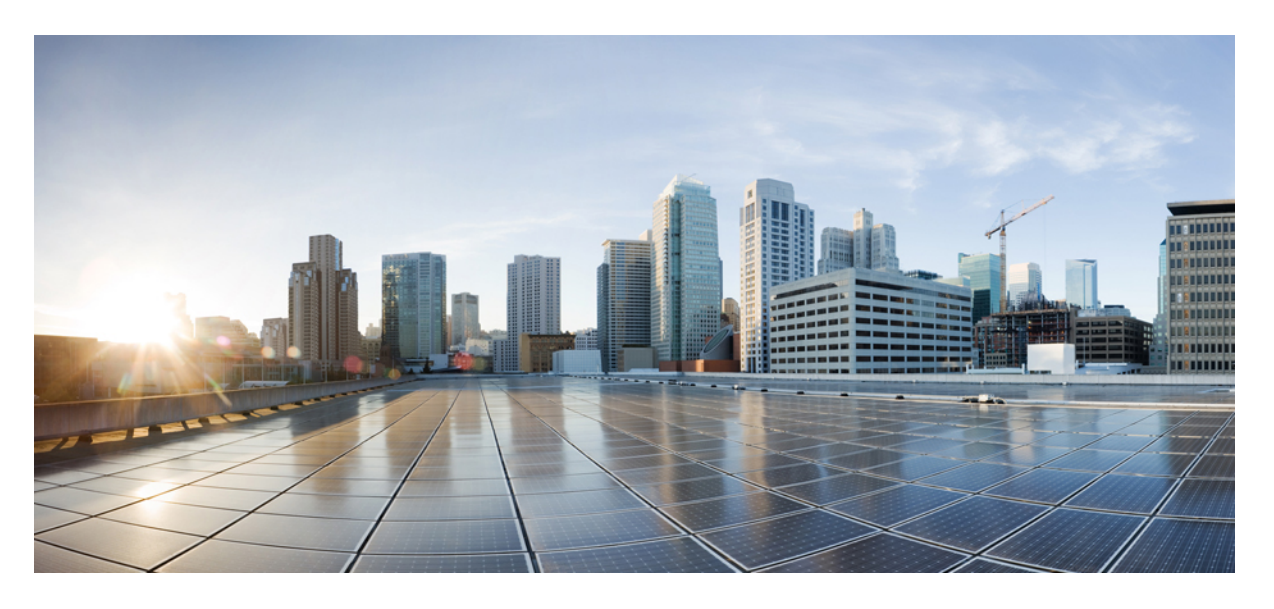

### **Cisco Firepower 4100/9300 FXOS** 強化ガイド

初版:2019 年 5 月 10 日 最終更新:2023 年 5 月 29 日

#### シスコシステムズ合同会社

〒107-6227 東京都港区赤坂9-7-1 ミッドタウン・タワー http://www.cisco.com/jp お問い合わせ先:シスコ コンタクトセンター 0120-092-255 (フリーコール、携帯・PHS含む) 電話受付時間:平日 10:00~12:00、13:00~17:00 http://www.cisco.com/jp/go/contactcenter/

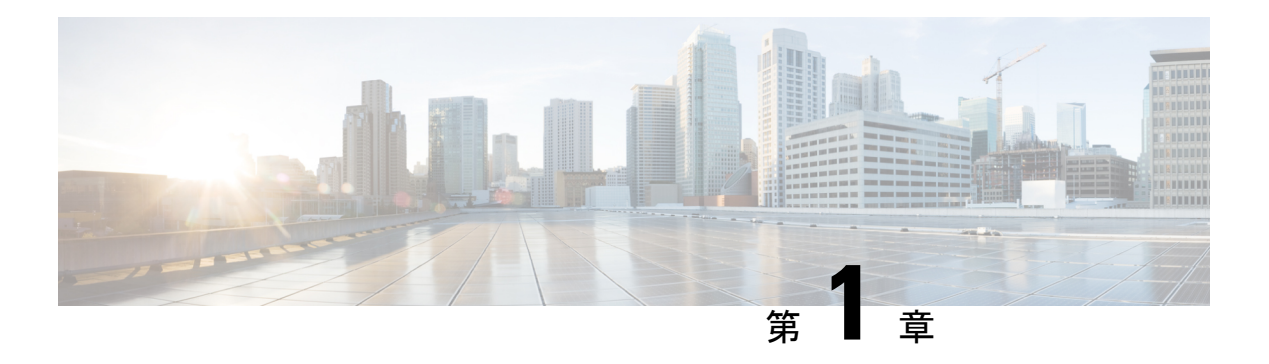

## はじめに

このドキュメントでは、4100および9300プラットフォームデバイスでCiscoFirepower eXtensible Operating System(FXOS)を強化し、ネットワーク全体のセキュリティを向上させるのに役立 つ情報を提供します。Firepower環境にある他のコンポーネントの強化については、次のドキュ メントを参照してください。

- Cisco Guide to Harden ASA [Firewall](https://www.cisco.com/c/en/us/support/docs/security/asa-5500-x-series-next-generation-firewalls/200150-Cisco-Guide-to-Harden-Cisco-ASA-Firewall.html)
- Cisco Firepower [Management](https://www.cisco.com/c/en/us/td/docs/security/firepower/640/hardening/fmc/FMC_Hardening_Guide_v64.html) Center Hardening Guide, Version 6.4
- Cisco Firepower Threat Defense [Hardening](https://www.cisco.com/c/en/us/td/docs/security/firepower/640/hardening/ftd/FTD_Hardening_Guide_v64.html) Guide, Version 6.4

ネットワークの3つの機能プレーン(管理、コントロール、およびデータプレーン)は、それ ぞれが異なる機能を提供し、それらは保護する必要があります。

#### 管理プレーン

管理プレーンには、Cisco FXOS のプロビジョニング、メンテナンス、およびモニタリン グ機能をサポートするすべてのトラフィックの論理グループが含まれています。このグ ループのトラフィックには、HTTP/HTTPS、SSH、FTP、簡易ネットワーク管理プロトコ ル(SNMP)、Syslog、TACACS+、リモート認証ダイヤルイン ユーザー サービス (RADIUS)、および DNS が含まれます。管理プレーントラフィックは、常にローカル Cisco FXOS を宛先とします。

コントロール プレーン

コントロールプレーンには、すべてのスイッチング、シグナリング、リンク状態、および Link Layer Discovery Protocol (LLDP) や Link Aggregation Control Protocol (LACP) などの ネットワークおよびインターフェイスの状態を作成および維持するために使用されるその 他の制御プロトコルの論理グループが含まれています。コントロールプレーントラフィッ クの宛先は常にローカル Cisco FXOS デバイスです。

#### データ プレーン

データプレーンには、ネットワークでサポートされているホスト、クライアント、サー バー、およびアプリケーションで生成され、それらのデバイス間で送受信される顧客のア プリケーション トラフィックの論理グループが含まれます。

このドキュメントは、次の 3 つのセクションで構成されています。

• ネットワーク運用の保護

- 管理プレーンの強化
- User Management

このドキュメントのほとんどは、CiscoFXOSデバイスの安全な設定に焦点を当てていますが、 設定だけではネットワークを完全に保護することはできません。ネットワークで使用されてい る操作手順、およびネットワークを管理する人は、基礎となるデバイスの設定と同じくらいセ キュリティに貢献します。使用可能で適切な場合、このドキュメントには、実装された場合に Cisco FXOS 展開を保護するのに役立つ推奨事項が含まれています。

• セキュリティ認定準拠 (2 ページ)

### セキュリティ認定準拠

お客様の組織が、米国国防総省や他の政府/自治体認定組織によって確立されたセキュリティ 基準に従う機器とソフトウェアだけを使用することを求められる場合があることに注意してく ださい。

認定固有のガイダンスドキュメントに従って設定されている場合、Firepower System は次の認 定基準への準拠をサポートします。

- コモン クライテリア(CC): 国際コモン クライテリア承認アレンジメントによって確立 された、セキュリティ製品の要件を定義するグローバル標準規格
- Department of Defense Information Network Approved Products List (DoDIN APL) : 米国国防 情報システム局(DISA)によって制定された、セキュリティ要件を満たす製品のリスト 注: 米国政府は、Unified Capabilities Approved Products List (UCAPL)の名称を DoDIN APL に変更しました。Firepower のドキュメントおよび Firepower Management Center Web イン ターフェイスでの UCAPL の参照は、DoDIN APL への参照として解釈できます。
- 連邦情報処理標準(FIPS)140:暗号化モジュールの要件に関する規定

認定ガイダンス文書は、製品認定が完了すると個別に入手できます。この強化ガイドの公開に よってこれらの製品認定の完了が保証されるわけではありません。

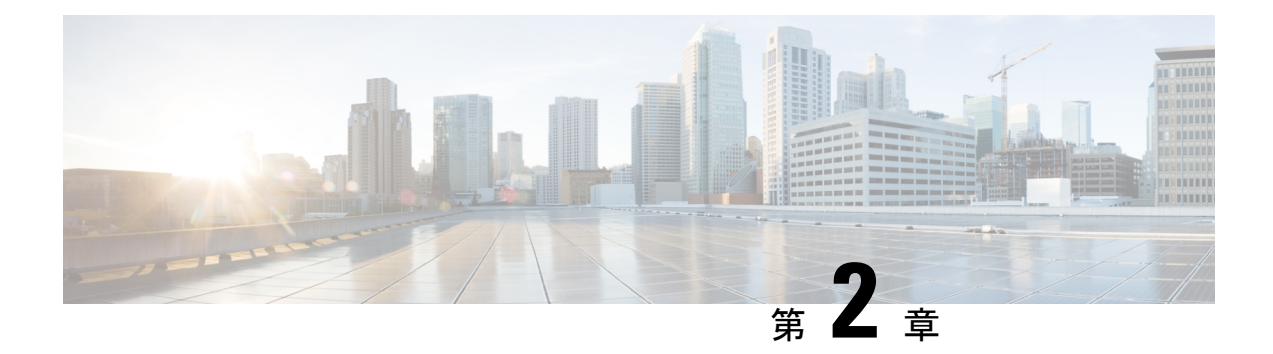

## ネットワーク運用の保護

ネットワーク運用の保護は重要なトピックです。このドキュメントのほとんどは、FXOS を実 行するFirepower 4100/9300デバイスの安全な設定に焦点を当てていますが、設定だけではネッ トワークを完全に保護することはできません。ネットワークで使用されている操作手順、およ びネットワークを管理する人は、基礎となるデバイスの設定と同じくらいセキュリティに貢献 します。

次のセクションには、FXOS 管理者が実施することをお勧めする運用上の推奨事項が含まれて います。これらのセクションは、ネットワーク運用の特定の重要な領域を強調しており、包括 的なものではありません。

- Cisco セキュリティアドバイザリの監視 (3ページ)
- FXOS の最新バージョンへの更新 (4 ページ)
- ログイン前バナーのカスタマイズ (4 ページ)
- コモンクライテリアまたは FIPS モードの有効化 (4 ページ)
- •ネットワーク タイム プロトコル(NTP)の保護 (5 ページ)
- ドメイン ネーム システム (DNS) の保護 (5 ページ)
- 認証、認可、アカウンティングの活用 (6 ページ)
- セキュアなプロトコルの使用 (6 ページ)
- 構成管理 (6 ページ)

## **Cisco** セキュリティアドバイザリの監視

Cisco Product Security Incident Response Team (PSIRT) は、シスコ製品のセキュリティ関連問題 に関して、シスコ セキュリティ アドバイザリと呼ばれる通知を作成し、維持しています。セ キュリティアドバイザリは、<http://www.cisco.com/go/psirt> で入手できます。

Cisco PSIRT 脆弱性レポートについては、「Cisco Security [Vulnerability](http://www.cisco.com/c/en/us/about/security-center/security-vulnerability-policy.html) Policy 」を参照してくだ さい。

安全なシステムを維持するために、Cisco FXOS 管理者は、シスコ セキュリティ アドバイザリ で伝達される情報に注意する必要があります。脆弱性がネットワークにもたらす可能性のある 脅威を評価する前に、脆弱性に関する詳細な知識が必要です。この評価プロセスのサポートに ついては、「Risk Triage for Security Vulnerability [Announcements](http://www.cisco.com/c/en/us/about/security-center/vulnerability-risk-triage.html)」を参照してください。

### **FXOS** の最新バージョンへの更新

重要なセキュリティの更新は、FXOS の新しいプラットフォーム バンドル リリースごとに含 まれています。できるだけ早くFXOSシステムを利用可能な最新バージョンに更新することを お勧めします。

さまざまな構成でのFXOSのサポートされている互換性とアップグレードパスの詳細について は、Cisco.com の『*Cisco Firepower 4100/9300 FXOS Compatibility*』ガイドおよび『*Cisco Firepower 4100/9300 Upgrade Guide*』を参照してください。

## ログイン前バナーのカスタマイズ

ユーザーがFirepowerChassis ManagerまたはFXOSCLIにログインする前に、FXOSがユーザー に表示するメッセージを指定できます。強化の観点から、このメッセージは不正アクセスを防 止するために使用する必要があります。

次の CLI の例では、FXOS Chassis Manager および FXOS CLI のログイン前バナーを作成しま す。

```
Firepower-chassis# scope security
Firepower-chassis /security # scope banner
Firepower-chassis /security/banner # create pre-login-banner
Firepower-chassis /security/banner/pre-login-banner* # set message
Enter lines one at a time. Enter ENDOFBUF to finish. Press ^C to abort.
Enter prelogin banner:
>UNAUTHORIZED ACCESS TO THIS DEVICE IS PROHIBITED
You must have explicit, authorized permission to access or configure this device.
Unauthorized attempts and actions to access or use this system may result in civil
and/or
criminal penalties.
>ENDOFBUF
Firepower-chassis /security/banner/pre-login-banner* # commit-buffer
Firepower-chassis /security/banner/pre-login-banner #
```
### コモンクライテリアまたは **FIPS** モードの有効化

組織が、米国国防総省や他の政府/自治体認定組織によって確立されたセキュリティ基準に従 う機器とソフトウェアだけを使用することを求められる場合、コモンクライテリアまたはFIPS モードを有効化して、1 つの設定で複数の強化変更を適用することができます。組織がセキュ リティ認定コンプライアンス標準に準拠する必要がない場合でも、FXOS の FIPS またはコモ ンクライテリアモードを有効にすることができますが、これによりデバイスで互換性の問題が 発生する可能性があることに注意してください。

コモンクライテリアまたは FIPS モードを有効にするオプションは、Firepower Chassis Manager Web インターフェイスの **[**プラットフォーム設定(**Platform Settings**)**]** > **[FIPS/**コモンクライ テリア(**FIPS/Common Criteria**)**]**モードの下に表示されます。

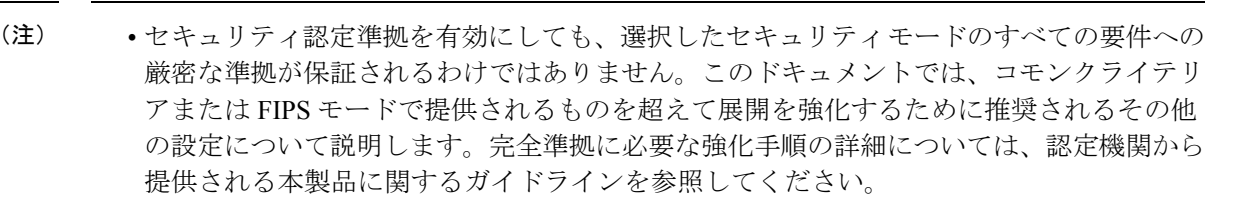

• FIPS、コモンクライテリア、またはその両方が有効になっている場合は、デバイスアクセ スに FIPS 準拠ツールを使用します。

## ネットワーク タイム プロトコル (NTP) の保護

信頼された Network Time Protocol(NTP)サーバーを使用して、Firepower 4100/9300 FXOS デ バイスとその関連サーバーのシステム時刻を同期させることを強く推奨します。

FXOS の NTP を有効にするには、最初に NTP キー ID とキー値を生成してから、FXOS Chassis Managerで次のワークフローを使用してNTPサーバーをFXOSシャーシに追加する必要があり ます。**Platform Settings > Set TimeSource > Use NTP Server**。NTP をさらに強化するには、NTP サーバー認証を構成します。

FXOS の NTP サーバーおよび NTP サーバー認証を設定する方法の詳細については、『*Cisco Firepower 4100/9300 FXOS CLI Configuration Guide*』の「Platform Settings」の章の「[Setting](https://www.cisco.com/c/en/us/td/docs/security/firepower/fxos/fxos261/cli-guide/b_CLI_ConfigGuide_FXOS_261/platform_settings.html#task_B9A4594C97FC438487ECCD3FC9D17A12) the Date and Time [Using](https://www.cisco.com/c/en/us/td/docs/security/firepower/fxos/fxos261/cli-guide/b_CLI_ConfigGuide_FXOS_261/platform_settings.html#task_B9A4594C97FC438487ECCD3FC9D17A12) NTP」トピックを参照してください。

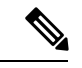

(注)

- 有効にすると、NTP認証機能はFXOSに関連付けられた設定済みのすべてのサーバーでグ ローバルに機能します。
	- NTP サーバー認証では SHA1 のみがサポートされます。
	- サーバを認証するには、キー ID とキー値が必要です。キー ID は、メッセージ ダイジェ ストのコンピューティング時に、使用するキー値をクライアントとサーバーの両方に指示 するために使用されます。キー値は、nip-keygen を使用して導出される固定値です。

## ドメイン ネーム システム (DNS) の保護

ネットワーク環境で相互に通信しているコンピュータは、DNS プロトコルを利用して、IP ア ドレスとホスト名の間のマッピングを提供します。

DNS は、セキュリティを考慮して設定されていない DNS サーバーの弱点を利用するようにカ スタマイズされた、特定のタイプの攻撃の影響を受ける可能性があります。業界で推奨されて いるセキュリティのベストプラクティスに従って、ローカル DNS サーバーを設定してくださ

い。シスコでは次のドキュメントでガイドラインを提供しています。[https://www.cisco.com/c/](https://www.cisco.com/c/en/us/about/security-center/dns-best-practices.html) [en/us/about/security-center/dns-best-practices.html](https://www.cisco.com/c/en/us/about/security-center/dns-best-practices.html)。

## 認証、認可、アカウンティングの活用

認証、認可、アカウンティング(AAA)フレームワークは、ネットワークデバイスへのインタ ラクティブアクセスを保護するのに重要です。AAA フレームワークは、ネットワークのニー ズに基づいて調整できる高度に設定可能な環境を提供します。

RADIUS と TACACS+ は両方とも FXOS システムでサポートされています。TACACS+ は、 ユーザー名とパスワードの両方を含む TCP ペイロード全体を暗号化します。RADIUS はパス ワードのみを暗号化します。さらに、TACACS+ はコマンド認可を提供しますが、RADIUS は 認証とアカウンティングのみを提供します。したがって、認証セキュリティを最大化するため に TACACS+ を使用することをお勧めします。

さらに、ユーザー認証に LDAP を使用できます。LDAP 認証交換を暗号化するには、CLI オプ ションを使用して SSL を使用します。

Firepower /security/ldap/server # **set ssl yes**

AAA の設定方法の詳細と完全な手順については、『Cisco Firepower 4100/9300 FXOS CLI Configuration Guide』の「Platform Settings」の章の「Configuring AAA」セクションを参照して ください。

### セキュアなプロトコルの使用

Cisco FXOS は、機密性の高いネットワーク管理データを伝送するために多くのプロトコルを 使用します。可能な限り、安全なプロトコルを使用する必要があります。安全なプロトコルの 選択には、認証データと管理情報の両方が暗号化されるように、Telnetの代わりにSSHを使用 することが含まれます。さらに、構成データをコピーするときは、安全なファイル転送プロト コルを使用する必要があります。たとえば、FTP または TFTP の代わりに Secure Copy Protocol (SCP)を使用します。安全なプロトコルの使用方法の詳細については、このドキュメントの 「管理プレーン (7 ページ)」セクションを参照してください。

#### 構成管理

構成管理は、構成の変更が提案、レビュー、承認、および展開されるプロセスです。

Cisco FXOS デバイスの設定には、ユーザー名、パスワード、アクセスコントロールリスト (ACL)の内容など、機密性の高い多くの詳細が含まれています。Cisco FXOS デバイス設定 のアーカイブに使用されるリポジトリは保護する必要があり、アクセスはアクセスを必要とす るロールと機能のみに制限する必要があります。この情報への安全でないアクセスは、ネット ワーク全体のセキュリティを損なう可能性があります。

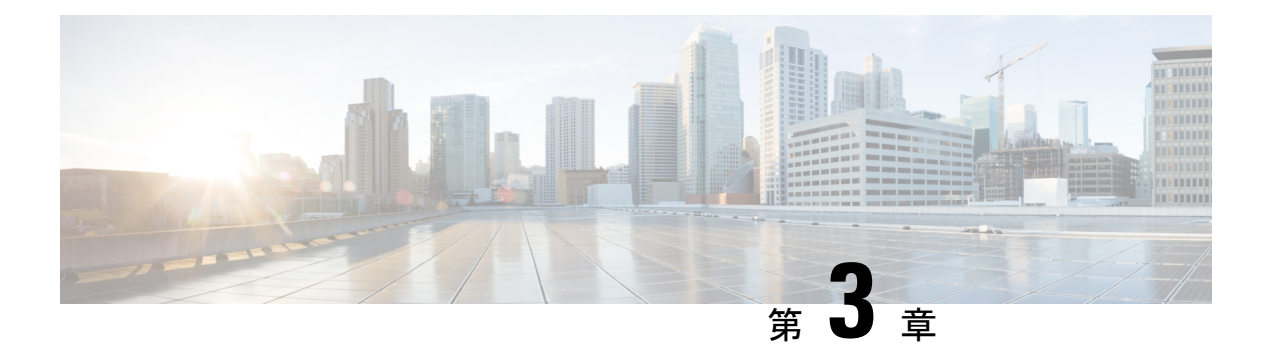

# 管理プレーン

管理プレーンは、ネットワークの管理目標を達成する機能で構成されています。この目標に は、SSHを使用するインタラクティブ管理セッションや、SNMPによる統計情報収集が含まれ ます。ネットワークデバイスのセキュリティを検討する場合は、管理プレーンを保護すること が重要です。セキュリティインシデントによって管理プレーンの機能が弱体化すると、ネット ワークを回復または安定化できなくなる可能性があります。

次のセクションでは、管理プレーンの強化に役立つ Cisco FXOS で利用可能なセキュリティ機 能と設定について詳しく説明します。

- 管理プレーンの強化 (7 ページ)
- 管理セッションの制御と暗号化 (8 ページ)
- トラスト ID 証明書のインストール (9 ページ)
- 証明書、キー リング、トラスト ポイント (9 ページ)
- HTTPS の設定 (10 ページ)
- SSH の設定 (11 ページ)
- SNMP の保護 (12 ページ)
- Secure Syslog  $(13 \sim -\gamma)$
- IP アクセスリストの設定 (13 ページ)
- IPSec セキュア チャネルの設定 (14 ページ)
- 証明書失効リストのチェックについて (14 ページ)
- トラストポイントのスタティック CRL の設定 (19 ページ)

### 管理プレーンの強化

管理プレーンにより、デバイスのアクセス、設定、および管理と、デバイスの動作やデバイス が導入されているネットワークのモニタリングを行うことができます。管理プレーンは、これ らの機能の操作のためにトラフィックを送受信します。コントロールプレーンの操作は管理プ レーンの操作に直接影響するため、デバイスの管理プレーンとコントロールプレーンの両方を 保護する必要があります。次のリストには、管理プレーンで使用されるプロトコルが含まれて います。

• SNMP

- [Telnet]
- SSH
- SFTP
- [FTP]
- TFTP
- [HTTP/HTTPS]
- Secure Copy Protocol (SCP)
- TACACS+
- RADIUS
- LDAP
- ネットワーク タイム プロトコル(NTP)
- Syslog

管理者は、セキュリティインシデントの際に管理プレーンとコントロールプレーンの整合性を 確保するための対策を講じる必要があります。これらのプレーンの1つが悪用されると、すべ てのプレーンが侵害される可能性があります。

### 管理セッションの制御と暗号化

対話型管理セッション中に情報が開示される可能性があるため、悪意のあるユーザーが送信さ れているデータを読み取れないようにトラフィックを暗号化する必要があります。トラフィッ クを暗号化すると、デバイスへの安全なリモートアクセス接続が可能になります。管理セッ ションのトラフィックがネットワーク経由でプレーンテキストで送信される場合、デバイスと ネットワークに関する機密情報を不正に取得される危険性があります。FXOS では、次のプロ トコルがサポートされています。

- SSH
- TLS
- HTTPS
- SNMP
- LDAP
- Telnet

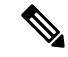

Telnet は安全なプロトコルではないため、FXOS の管理者は使用 しないことをお勧めします。 (注)

次の節で、管理セッションプロトコルの詳細な強化設定オプションについて説明します。

## トラスト **ID** 証明書のインストール

初期設定後に、自己署名 SSL 証明書が FXOS シャーシ Web アプリケーションで使用するため に生成されます。その証明書は自己署名であるため、クライアントブラウザが自動的に信頼す ることはありません。新しいクライアントブラウザで FXOS シャーシ Web インターフェイス に初めてアクセスするときに、ブラウザは SSL 警告をスローして、ユーザーが FXOS シャー シにアクセスする前に証明書を受け入れることを要求します。FXOS CLI を使用して証明書署 名要求(CSR)を生成し、FXOS シャーシで使用する結果の ID 証明書をインストールするに は、以下の手順を使用できます。この ID 証明書により、クライアント ブラウザは接続を信頼 し、警告なしで Web インターフェイスを起動できるようになります。

信頼できる ID 証明書をインストールする完全な手順については、『Cisco Firepower 4100/9300 FXOS CLI Configuration Guide』の「Install a Trusted Identity Certificate」トピックを参照してく ださい。

# 証明書、キー リング、トラスト ポイント

HTTPS は、公開キー インフラストラクチャ(PKI)を使用してクライアントのブラウザと Firepower 9300 シャーシ などの 2 つのデバイス間でセキュアな通信を確立します。

#### 暗号キーとキー リング

各 PKI デバイスは、内部キーリングに非対称の Rivest-Shamir-Adleman (RSA) 暗号キーのペ ア(1 つはプライベート、もう 1 つはパブリック)を保持します。いずれかのキーで暗号化さ れたメッセージは、もう一方のキーで復号化できます。暗号化されたメッセージを送信する場 合、送信者は受信者の公開キーで暗号化し、受信者は独自の秘密キーを使用してメッセージを 復号化します。送信者は、独自の秘密キーで既知のメッセージを暗号化(「署名」とも呼ばれ ます)して公開キーの所有者を証明することもできます。受信者が該当する公開キーを使用し てメッセージを正常に復号化できる場合は、送信者が対応する秘密キーを所有していることが 証明されます。暗号キーの長さはさまざまであり、通常の長さは 512 ビット ~ 2048 ビットで す。通常、長いキーは短いキーよりもより安全です。FXOS では最初に 2048 ビットのキー ペ アを含むデフォルトのキー リングが提供されます。そして、追加のキー リングを作成できま す。

クラスタ名が変更されたり、証明書が期限切れになったりした場合は、デフォルトのキーリン グ証明書を手動で再生成する必要があります。

#### 証明書

セキュアな通信を準備するには、まず2つのデバイスがそれぞれのデジタル証明書を交換しま す。証明書は、デバイスの ID に関する署名済み情報とともにデバイスの公開キーを含むファ イルです。暗号化された通信をサポートするために、デバイスは独自のキーペアと独自の自己 署名証明書を生成できます。リモートユーザが自己署名証明書を提示するデバイスに接続する 場合、ユーザはデバイスの ID を簡単に検証することができず、ユーザのブラウザは最初に認 証に関する警告を表示します。デフォルトでは、FXOSにはデフォルトのキーリングからの公 開キーを含む組み込みの自己署名証明書が含まれます。

#### トラスト ポイント

FXOSに強力な認証を提供するために、デバイスのIDを証明する信頼できるソース(つまり、 トラストポイント)からサードパーティ証明書を取得し、インストールできます。サードパー ティ証明書は、発行元トラスト ポイント(ルート認証局(CA)、中間 CA、またはルート CA につながるトラスト チェーンの一部となるトラスト アンカーのいずれか)によって署名され ます。新しい証明書を取得するには、FXOSで証明書要求を生成し、トラストポイントに要求 を送信する必要があります。

#### Ú

重要 証明書は、Base64 エンコード X.509(CER)フォーマットである必要があります。

### **HTTPS** の設定

次のワークフローを使用して、FXOS シャーシで HTTPS を設定して強化します。

- **1.** キーリングを作成します(『Cisco Firepower 4100/9300 FXOS CLI Configuration Guide』の 「Creating a Key Ring」トピックを参照してください)。
- **2.** キーリングの証明書要求を作成します(『CiscoFirepower 4100/9300FXOSCLIConfiguration Guide』の「Creating a Certificate Request for a Key Ring with Advanced Options」トピックを 参照してください)。
- **3.** 信頼できるポイントを作成します(『Cisco Firepower 4100/9300 FXOS CLI Configuration Guide』の「Creating a Trusted Point」トピックを参照してください)。
- **4.** 証明書をキーリングにインポートします(『CiscoFirepower 4100/9300FXOSCLIConfiguration Guide』の「Importing a Certificate Into a Key Ring」トピックを参照してください)。

次の追加オプションを使用して、HTTPS を強化します。

- ドメインで使用される暗号スイートセキュリティのレベルを指定します(**set https cipher-suite-mode**)。**strong** または **custom** の値をお勧めします。custom を選択した場合 は、ドメインに対してカスタムレベルの暗号スイートセキュリティを指定します(**sethttps cipher-suite** *cipher-suite-spec-string*)。
- 証明書失効リスト検査を有効にします。

#### **SSH** の設定

TCP ポート 22 を使用してデフォルトで有効になっている SSHv2 を使用することをお勧めしま す。サーバーとクライアントで有効にできる次の SSH 強化設定オプションに注意してくださ い。

#### **RSA** キー強度(**set ssh-server host-key rsa/set ssh-client host-key rsa**)

モジュラス値(ビット単位)は、1024~2048の範囲内の8の倍数です。指定するキー係 数のサイズが大きいほど、RSA キー ペアの生成にかかる時間は長くなります。値は 2048 にすることをお勧めします。

#### 暗号化アルゴリズム(**set ssh-server encrypt-algorithm/set ssh-client encrypt-algorithm**)

FXOS では、次の暗号化アルゴリズムがサポートされています。

```
3des-cbc 3DES CBC
aes128-cbc AES128 CBC
aes128-ctr AES128 CTR
aes192-cbc AES192 CBC
aes192-ctr AES192 CTR
aes256-cbc AES256 CBC
aes256-ctr AES256 CTR
```
(注) 3des-cbc はコモンクライテリアに準拠していません。

#### **Diffie-Hellman** キー交換アルゴリズム(**setssh-serverkex-algorithm/setssh-clientkex-algorithm**)

DH キー交換では、いずれの当事者も単独では決定できない共有秘密を使用します。キー 交換を署名およびホストキーと組み合わせることで、ホスト認証が実現します。このキー 交換方式により、明示的なサーバ認証が可能となります。DH キー交換の使用方法の詳細 については、RFC 4253 を参照してください。

FXOS では、次の DH アルゴリズムがサポートされています。

diffie-hellman-group14-sha1 Diffie-Hellman Group14 SHA1

サーバーおよびクライアント **MAC** アルゴリズム(**set ssh-server mac-algorithm/set ssh-client mac-algorithm**)

FXOS では、次の MAC アルゴリズムがサポートされています。

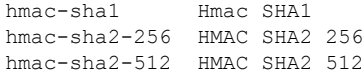

#### キー再生成のボリューム制限(**setssh-server rekey-limit volume/setssh-client rekey-limit volume**)

接続で許可されるトラフィックの量を KB 単位で決定します。この値を超えると、FXOS はセッションを切断します。

#### キー再生成の時間制限(**set ssh-server rekey-limit time/set ssh-client rekey-limit time**)

SSHセッションがアイドル状態を続けられる時間の上限を分単位で決定します。この値を 超えると、FXOS はセッションを切断します。

#### 厳密なホストキーチェックの設定(**set ssh-client stricthostkeycheck**)

SSH ホストキーチェックを制御します。

- **enable**:FXOS が認識するホストファイルにそのホストキーがまだ存在しない場合、 接続は拒否されます。システムスコープまたはサービススコープの FXOS CLI コマン ド **enter ssh-host** を使用して、手動でホストを追加する必要があります。
- **prompt**:シャーシにまだ保存されていないホストキーを許可または拒否するように求 められます。
- **disable**:(デフォルト)シャーシは過去に保存されたことがないホストキーを自動的 に許可します。

FXOS シャーシでの SSH の設定に関する完全な手順については、『*Cisco Firepower 4100/9300 FXOS Chassis Manager Configuration Guide*』および『*Cisco Firepower 4100/9300 FXOS CLI Configuration Guide*』の「プラットフォーム設定」の章を参照してください。

### **SNMP** の保護

簡易ネットワーク管理プロトコル(SNMP)を適切に保護して、ネットワークデータとこのデー タが通過するネットワークデバイスの両方の機密性、整合性、および可用性を保護することが 重要です。SNMPは、ネットワークデバイスの正常性に関する豊富な情報を提供します。この 情報は、このデータを利用してネットワークに対して攻撃を実行しようとする悪意のあるユー ザーから保護する必要があります。

SNMPv3では、セキュリティモデルとセキュリティレベルの両方が提供されています。セキュ リティモデルは、ユーザおよびユーザが属するロールを設定する認証方式です。セキュリティ レベルとは、セキュリティ モデル内で許可されるセキュリティのレベルです。セキュリティ モデルとセキュリティレベルの組み合わせにより、SNMPパケット処理中に採用されるセキュ リティ メカニズムが決まります。

SNMPコミュニティストリングは、デバイス上のSNMPデータへの読み取り専用アクセスと読 み取り/書き込みアクセスの両方を制限するために FXOS シャーシに適用されるパスワードで す。これらのコミュニティストリングは、すべてのパスワードと同様に、単純なものにならな いように慎重に選択する必要があります。コミュニティストリングは、定期的にネットワーク セキュリティのポリシーに合わせて変更する必要があります。たとえば、ネットワーク管理者 がロールを変更する場合や会社を退社する際には、コミュニティストリングを変更する必要が あります。

サポートされているレベルの SNMP セキュリティモデルおよびレベルの詳細については、 『*Cisco Firepower 4100/9300 FXOS CLI Configuration Guide*』の「Platform Settings」の章にある 「Configure SNMP」セクションを参照してください。

#### **Secure Syslog**

システム ロギングは、デバイスから syslog デーモンを実行するサーバへのメッセージを収集 する方法です。中央 syslog サーバへロギングは、ログおよびアラートの集約に役立ちます。 syslogサービスは、簡単なコンフィギュレーションファイルに従って、メッセージを受信して ファイルに保存するか、出力します。この形式のロギングは、ログ用の保護された長期スト レージを提供します。ログは、ルーチンのトラブルシューティングおよびインシデント処理の 両方で役立ちます。

ロギング情報をリモート Syslog サーバーに送信すると、ネットワークデバイス全体のネット ワークイベントとセキュリティイベントをより効果的に関連付けて監査することができます。 syslog メッセージはクリアテキストで送信されることに注意してください。このため、ネット ワークが管理トラフィックに提供する保護(暗号化や帯域外アクセスなど)は、syslog トラ フィックを含むように拡張する必要があります。信頼できないネットワーク上で syslog トラ フィックがクリアテキストで送信されないようにするために、IPSec セキュアチャネルを設定 できます。IPSec では、エンドツーエンドのデータ暗号化や、パブリックネットワーク内を移 動するデータパケットに対する認証サービスを提供できます。

FXOS シャーシで syslog を設定する方法の詳細については、『Cisco Firepower 4100/9300 FXOS CLI Configuration Guide』の「Platform Settings」の章の「[ConfiguringSyslog](https://www.cisco.com/c/en/us/td/docs/security/firepower/fxos/fxos261/cli-guide/b_CLI_ConfigGuide_FXOS_261/platform_settings.html?bookSearch=true#task_57D43281BF3443D4A4661DCDECC93D5B)」セクションを参照 してください。IPSec の設定方法の詳細については、『Cisco Firepower 4100/9300 FXOS CLI Configuration Guide』の「[Configure](https://www.cisco.com/c/en/us/td/docs/security/firepower/fxos/fxos261/cli-guide/b_CLI_ConfigGuide_FXOS_261/security_certifications_compliance.html?bookSearch=true#id_30485) IPSec Secure Channel」トピックを参照してください。

### **IP** アクセスリストの設定

デフォルトでは、FXOS シャーシはローカル Web サーバーへのすべてのアクセスを拒否しま す。各プロトコルで許可されるホストまたはサブネットの IP アドレスを使用して、IP アクセ スリストを構成する必要があります。

IP アクセスリストは、次のプロトコルをサポートします。

- HTTPS
- SSH
- SNMP

IP アドレス (v4 または v6) の各リストで、最大 100 個の異なるサブネットを各サービスに対 して設定できます。サブネットを 0、プレフィックスを 0 と指定すると、サービスに無制限に アクセスできるようになります。

FXOS シャーシでの IP アクセスリストの設定に関する詳細および完全な手順については、 『CiscoFirepower 4100/9300FXOS Chassis Manager Configuration Guide』および『CiscoFirepower 4100/9300 FXOS CLI Configuration Guide』の「Platform Settings」の章の「Configure the IP Access

List」トピックを参照してください。

### **IPSec** セキュア チャネルの設定

Firepower 4100/9300 シャーシ上で IPSec を設定して、エンドツーエンドのデータ暗号化や、パ ブリックネットワーク内を移動するデータパケットに対する認証サービスを提供します。

FIPSモードでIPSecセキュアチャネルを使用している場合は、IPSecピアでRFC7427をサポー トしている必要があります。 (注)

FXOSシャーシにIPSecセキュアチャネルを設定する方法の詳細については、『*CiscoFirepower 4100/9300 FXOS CLI Configuration Guide*』の「Security Certifications Compliance」の章にある 「Configure IPSec Secure Channel」トピックを参照してください。

### 証明書失効リストのチェックについて

証明書失効リスト(CRL)チェック モードを、IPSec、HTTPS およびセキュアな LDAP 接続で 厳格または緩和に設定できます。

FXOS は、動的な CRL 情報を示すダイナミック (非スタティック) CRL 情報を、X.509 証明書 の CDP 情報から収集します。システム管理によってスタティック CRL 情報を手動でダウン ロードします。この情報は、FXOS システムのローカルな CRL 情報を示します。FXOS では、 ダイナミックCRL情報は証明書チェーン内で現在処理中の証明書に対してのみ処理されます。 スタティック CRL は、ピアの証明書チェーン全体に適用されます。

セキュアな IPSec、LDAP および HTTPS 接続の証明書失効のチェックを有効または無効にする 手順については、「IPSec [セキュアチャネルの設定」](https://www.cisco.com/c/en/us/td/docs/security/firepower/fxos/fxos261/cli-guide/b_CLI_ConfigGuide_FXOS_261/security_certifications_compliance.html#id_30485)、「LDAP [プロバイダーの作成](https://www.cisco.com/c/en/us/td/docs/security/firepower/fxos/fxos261/cli-guide/b_CLI_ConfigGuide_FXOS_261/platform_settings.html#task_275790B22B4041FDB9B9CFC1B17F81B0)」、およ び「[HTTPS](https://www.cisco.com/c/en/us/td/docs/security/firepower/fxos/fxos261/cli-guide/b_CLI_ConfigGuide_FXOS_261/platform_settings.html#task_opy_12w_cy) の設定」を参照してください。

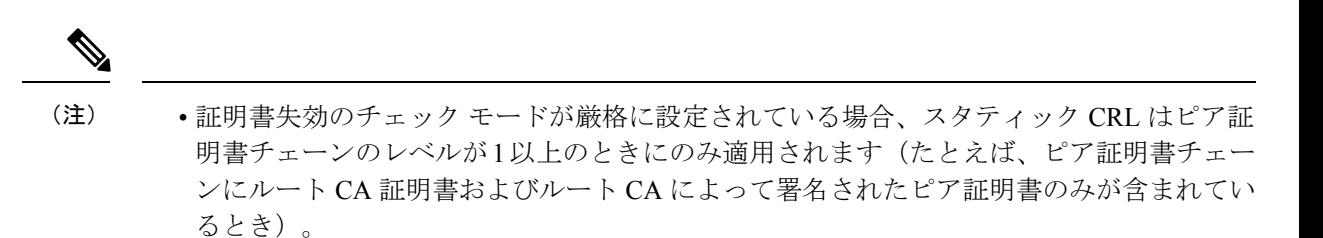

- IPSec に対してスタティック CRL を設定している場合、[Authority Key Identifier (authkey)] フィールドはインポートされた CRL ファイルに存在している必要があります。そうでな い場合、IPSec はそれを無効と見なします。
- スタティック CRL は、同じ発行元からのダイナミック CRL より優先されます。FXOS で ピア証明書を検証するときに、同じ発行者の有効な(決定済みの)スタティック CRL が あれば、ピア証明書の CDP は無視されます。
- 次のシナリオでは、デフォルトで厳格な CRL チェックが有効になっています。
	- 新しく作成したセキュアな LDAP プロバイダー接続、IPSec 接続、またはクライアン ト証明書エントリ
	- 新しく展開した FXOS シャーシマネージャ(FXOS 2.3.1.x 以降の初期開始バージョン で展開)

次の表は、証明書失効リストのチェックの設定と証明書の検証に応じた接続の結果を示してい ます。

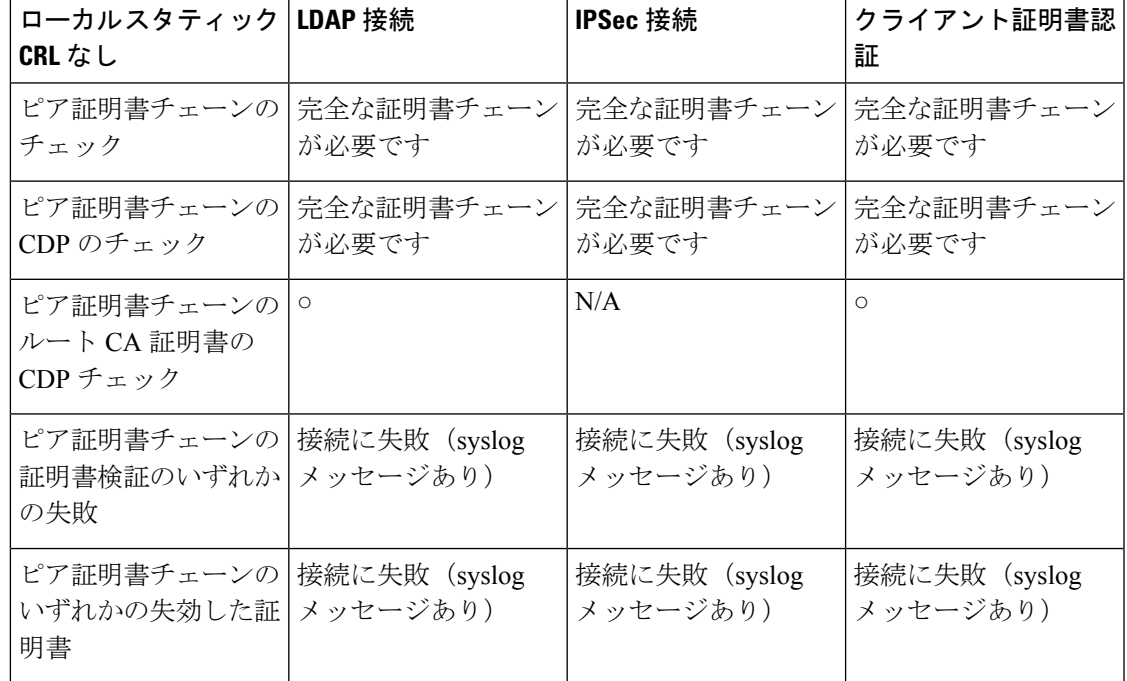

表 1: 厳格(ローカル スタティック CRL なし)に設定した証明書失効のチェック モード

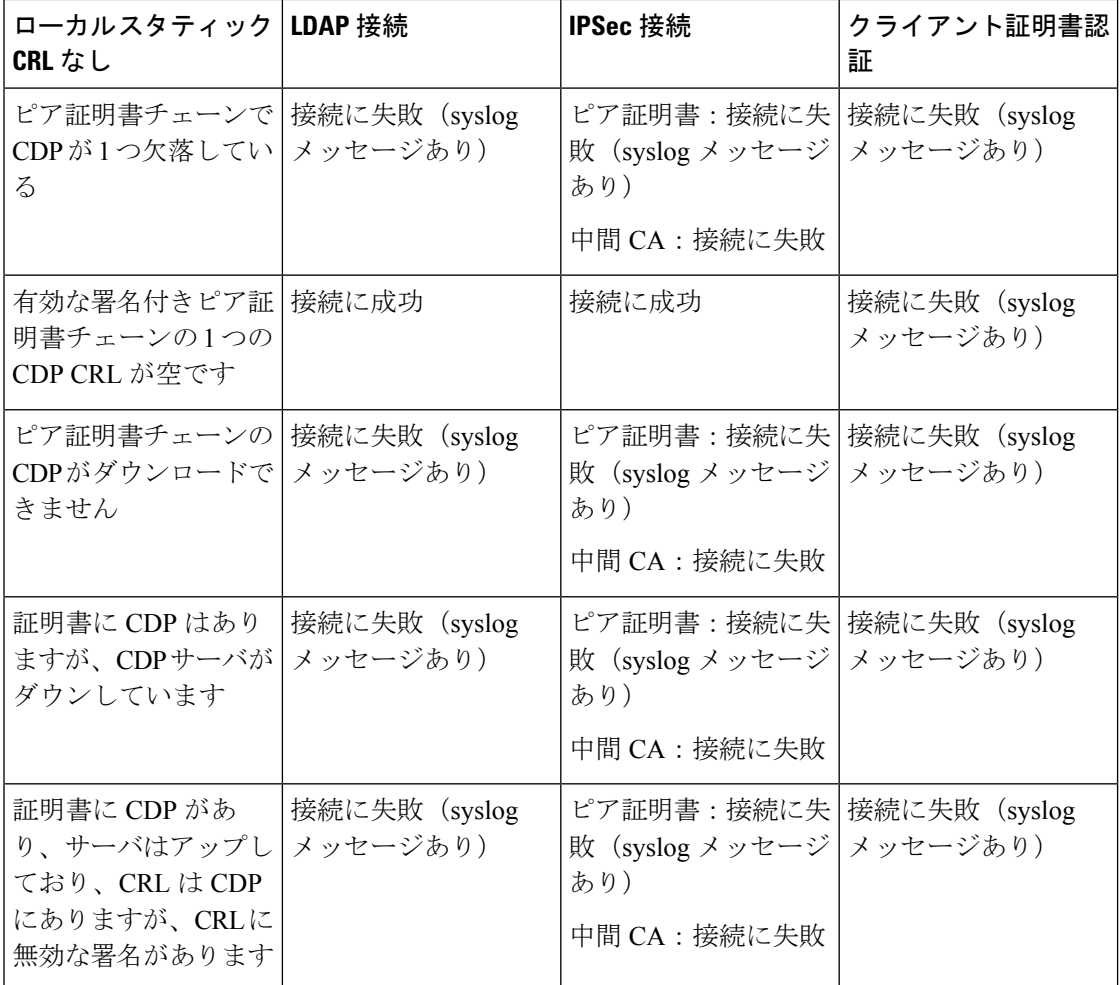

#### 表 2: 厳格(ローカル スタティック CRL あり)に設定した証明書失効のチェック モード

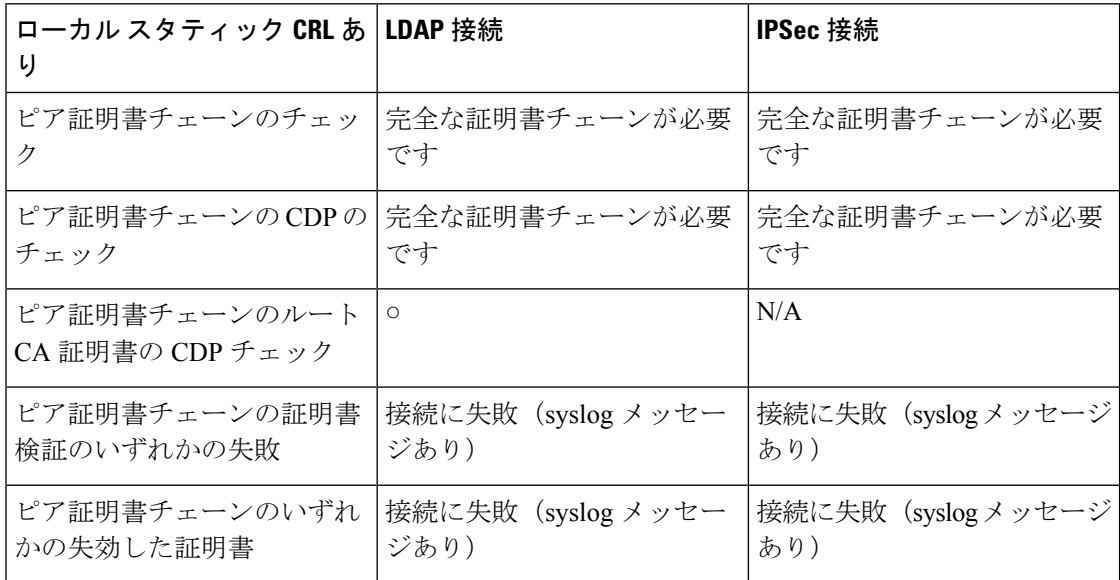

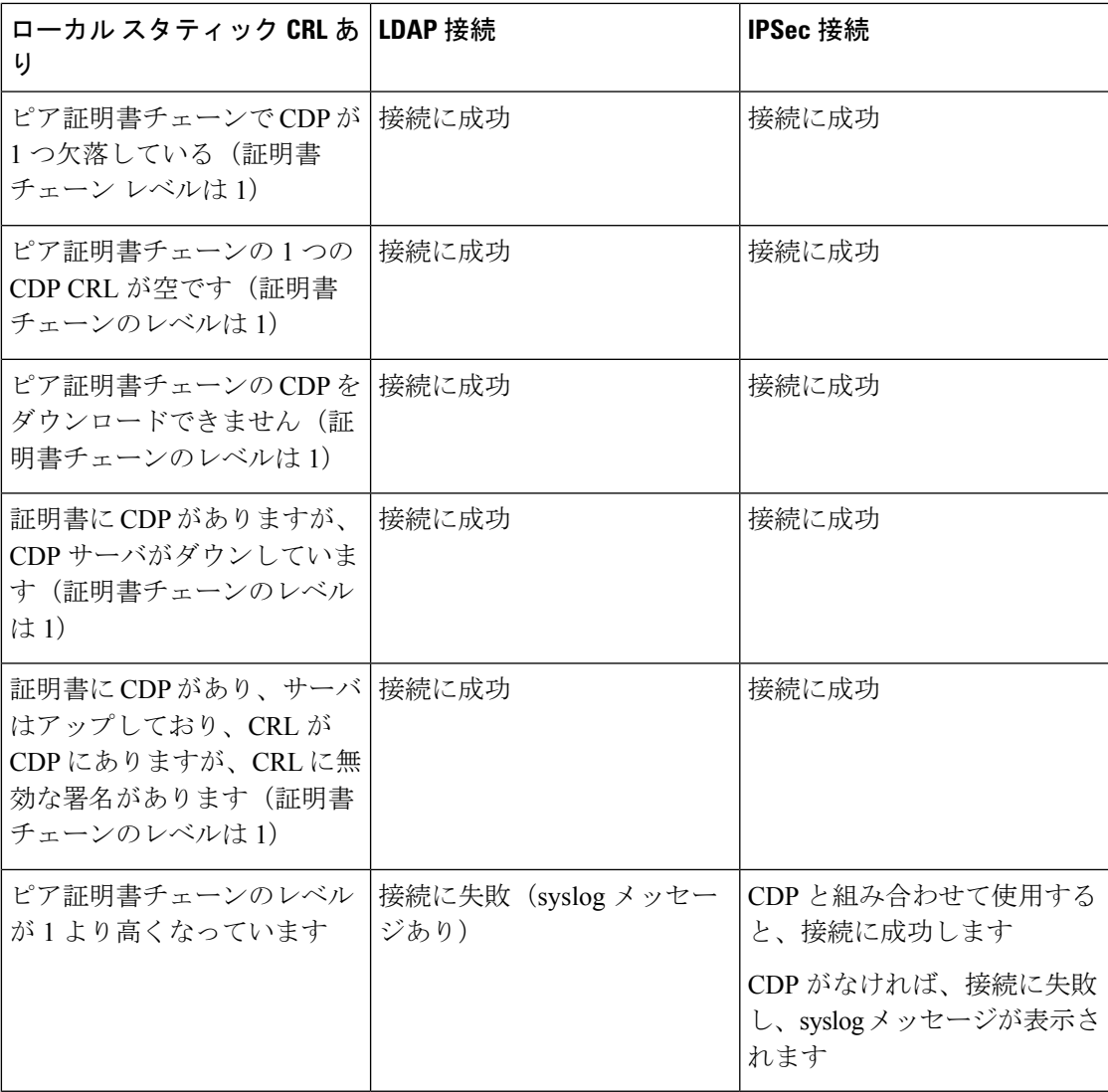

表 3: 緩和(ローカル スタティック CRL なし)に設定した証明書失効のチェック モード

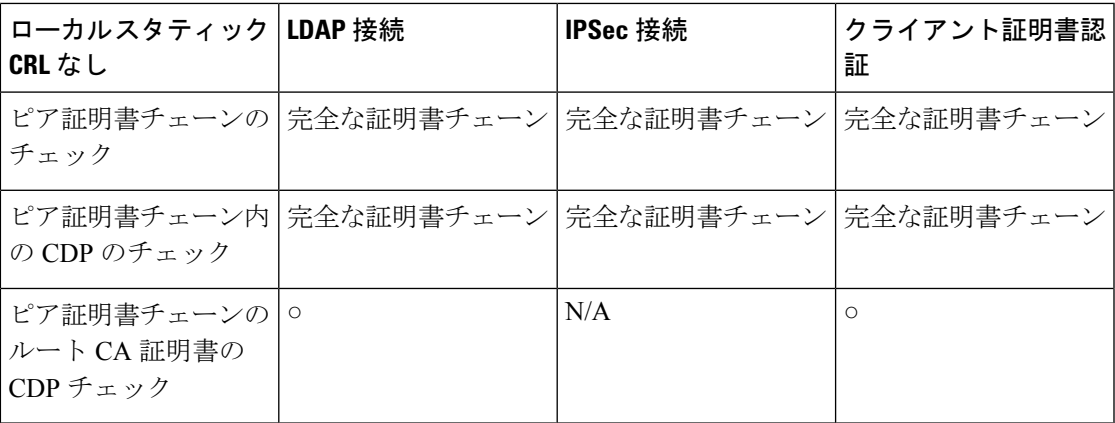

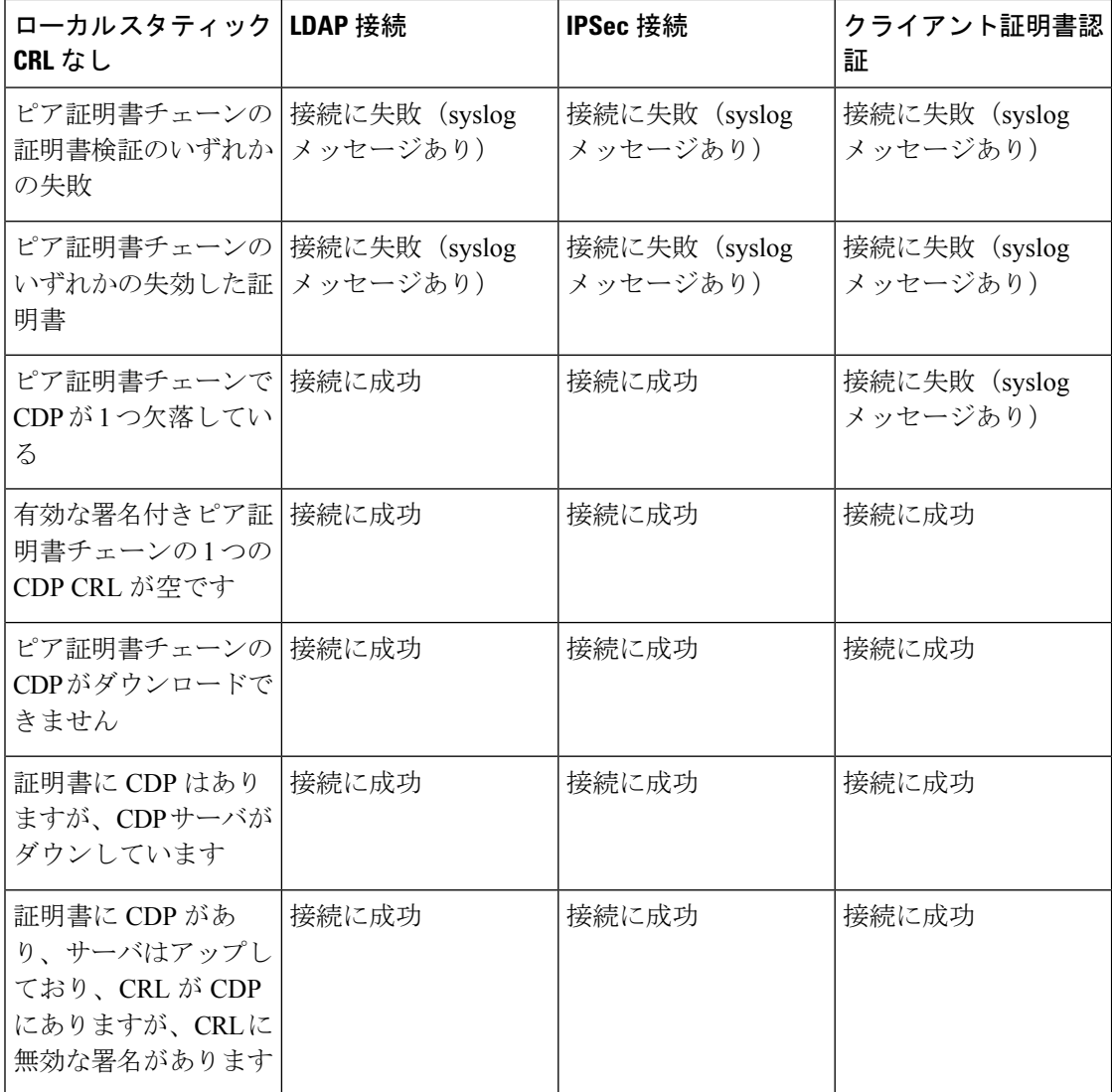

表 4: 緩和(ローカル スタティック CRL あり)に設定した証明書失効のチェック モード

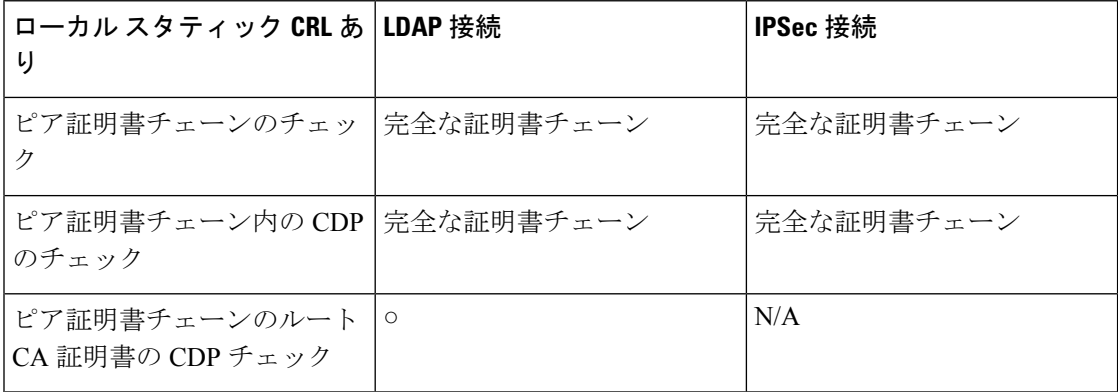

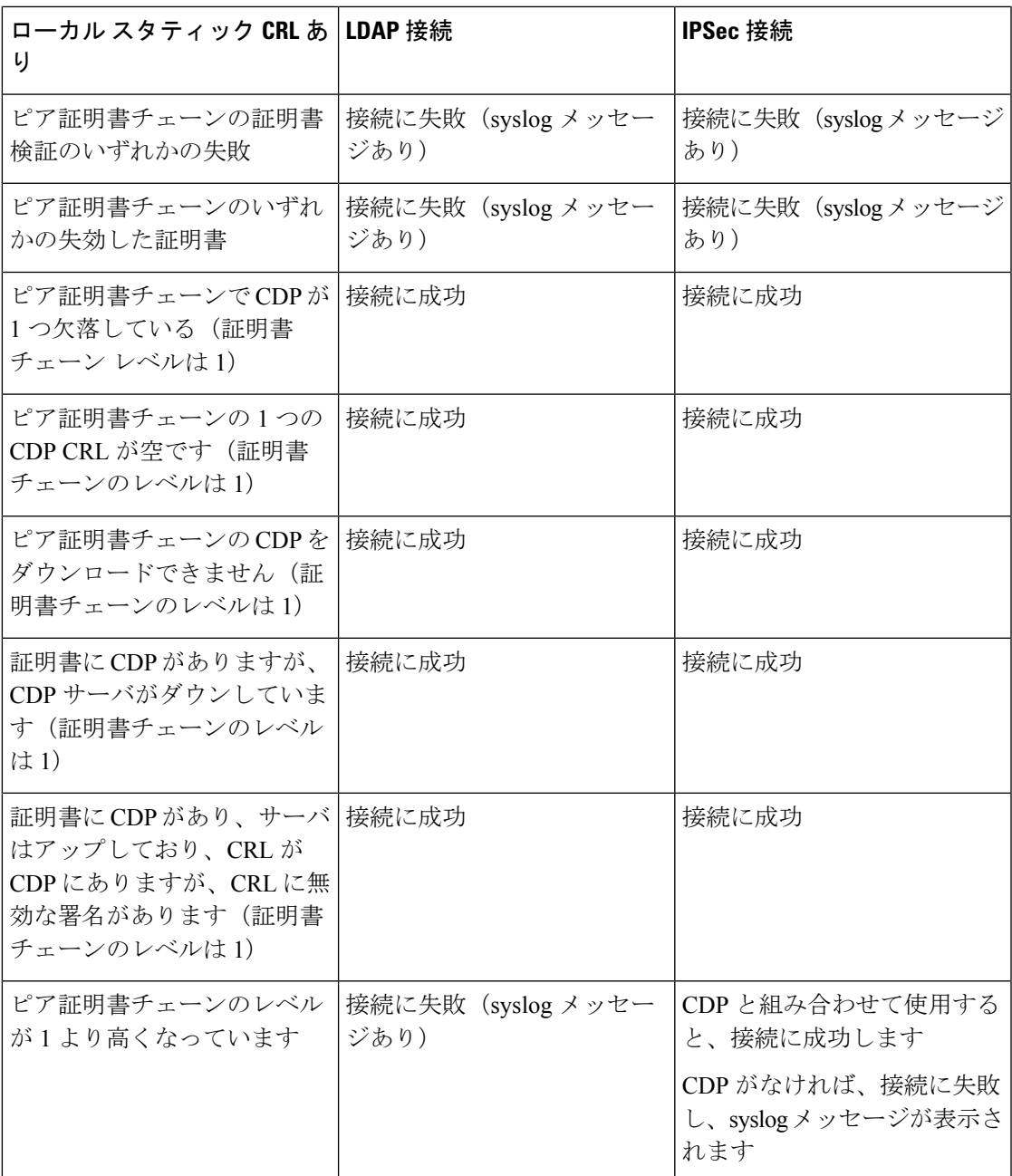

## トラストポイントのスタティック **CRL** の設定

失効した証明書は、証明書失効リスト(CRL)で保持されます。クライアントアプリケーショ ンは、CRL を使用してサーバの認証を確認します。サーバ アプリケーションは CRL を使用し て、信頼されなくなったクライアントアプリケーションからのアクセス要求を許可または拒否 します。

証明書失効リスト(CRL)情報を使用して、Firepower 4100/9300 シャーシがピア証明書を検証 するように設定できます。

証明書失効リスト情報を使用してピア証明書を検証するように設定したら、証明書を検証する ために新しい CRL が 1 ~ 24 時間ごとに使用されるように、CRL を定期的にダウンロードする ようにシステムを設定することもできます。

トラストポイントの証明書失効リストを設定する方法の詳細については、『*Cisco Firepower 4100/9300 FXOS CLI Configuration Guide*』の「Security Certifications Compliance」の章にある 「Configure Static CRL for a Trustpoint」トピックを参照してください。

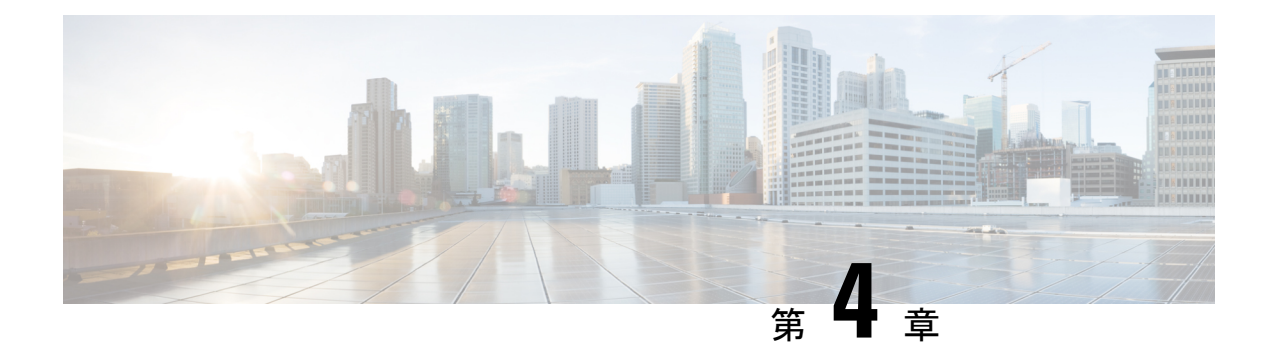

# ロールベース アクセス コントロールの保 護

ユーザーロールには、そのユーザーがシステムで実行できることを定義する特権が割り当てら れます。システムには、次のユーザ ロールが用意されています。

#### 管理者

システム全体に対する完全な読み取りと書き込みのアクセス権。デフォルトのadminアカ ウントは、デフォルトでこのロールが割り当てられ、変更はできません。

#### 読み取り専用

システム設定に対する読み取り専用アクセス権。システム状態を変更する権限はありませ  $\lambda$ 。

操作

NTP の設定、Smart Licensing のための Smart Call Home の設定、システム ログ(syslog サー バとエラーを含む)に対する読み取りと書き込みのアクセス権。システムの残りの部分に 対する読み取りアクセス権。

#### **AAA** アドミニストレータ

ユーザ、ロール、および AAA 設定に対する読み取りと書き込みのアクセス権。システム の残りの部分に対する読み取りアクセス権。

FXOS Chassis Manager Web インターフェイスまたは FXOS CLI を使用して、システムの各ユー ザーアカウントに次の設定を構成できます。

• [ユーザーロール(User Role)]:ユーザーアカウントに割り当てる権限を表すロール。

すべてのユーザはデフォルトでは読み取り専用ロールが割り当てられます。このロールは 選択解除できません。複数のロールを割り当てるには、**Ctrl** を押したまま、目的のロー ルをクリックします。

• アカウントの有効期限日

• [アカウントステータス (Account Status) ]: ステータスが [アクティブ (Active)] に設定 されている場合、ユーザーはログインIDとパスワードを使用してFirepowerChassisManager と FXOS CLI にログインできます。

ローカルで認証されたアカウントで最大限のセキュリティを確保するには、暗号化されたセッ ションに SSH を構成します。

- パスワード管理 (22 ページ)
- ローカル認証されたユーザーアカウントの強化 (22 ページ)
- リモート認証されたユーザーアカウントの強化 (23 ページ)

### パスワード管理

パスワードはリソースまたはデバイスへのアクセスを制御し、管理者は要求を認証するための パスワードを定義します。FXOS がリソースまたはデバイスへのアクセス要求を受信すると、 要求はパスワードとIDの検証のチャレンジが行われ、結果に基づいてアクセスが許可、拒否、 または制限されます。セキュリティのベストプラクティスでは、パスワードは LDAP、 TACACS+、または RADIUS 認証サーバーで管理する必要があります。ただし、LDAP、 TACACS+、または RADIUS サービスが失敗した場合は、アクセス用にローカルに設定された パスワードが引き続き必要です。デバイスは、NTP キーや SNMP コミュニティストリングな ど、他のパスワード情報をその設定内に持つこともできます。

### ローカル認証されたユーザーアカウントの強化

個々の内部ユーザーロールを設定する場合、管理者アカウントユーザーは次の設定を使用し て、Webインターフェイスのログインメカニズムを利用した攻撃に対してシステムを強化する ことができます。

- ロックアウト前にユーザーに許可されるログイン試行の最大回数を設定します(set max-login-attempts)。この回数を超えると、指定した時間だけ Firepower 4100/9300 シャー シからロックアウトされることになります
- ログイン試行の最高回数を超えた後、ユーザーがシステムからロックアウトされる時間を 指定します(set user-account-unlock-time)
- パスワード長の最小値を適用します (set min-password-length)
- ローカル認証されたユーザーが、新しく作成したパスワードを変更する前に待機する最小 時間数を指定します(set no-change-interval)
- ローカルユーザーアカウントが有効な日数を設定します (set expiration)
- •強力なパスワードを要求します (set enforce-strong-password yes)
- ユーザーが必要とするアクセスのタイプにのみ適したユーザーアクセス権限を割り当てま す(create role)

### リモート認証されたユーザーアカウントの強化

リモート認証されたユーザ アカウントとは、LDAP、RADIUS、または TACACS+ を通じて認 証されたユーザ アカウントのことです。リモート認証では、最大 16 の TACACS+ サーバー、 16 の RADIUS サーバー、および 16 の LDAP プロバイダー (合計 48 のプロバイダー)が許可 されます。

AAA は、コンピュータ リソースへのアクセスを制御し、ポリシーを使用し、使用率を評価す ることでサービス課金に必要な情報を提供する、一連のサービスです。これらの処理は、効果 的なネットワーク管理およびセキュリティにとって重要です。

ユーザーがローカルユーザーアカウントとリモートユーザーアカウントを同時に保持する場 合、ローカルユーザーアカウントで定義されたロールはリモートユーザーアカウントに保持さ れた値を上書きします。

TACACS+は、FXOSシャーシがリモートAAAサーバーに対して管理ユーザーを認証するため に使用できる認証プロトコルです。これらの管理ユーザーは、SSH、HTTPS、Telnet、または HTTP を介して FXOS シャーシにアクセスできます。FXOS シャーシにアクセスするときは、 最大限のセキュリティのために SSH をお勧めします。多数の認証方法により、セキュリティ が強化されています。

TACACS+認証(より一般的にはAAA認証)では、ネットワーク管理者ごとに個別のユーザー アカウントを使用できます。単一の共有パスワードに依存しない場合、ネットワークのセキュ リティが向上し、責任が強化されます。

RADIUS は、TACACS+ と似た目的のプロトコルですが、ネットワーク経由で送信されるパス ワードのみを暗号化します。一方、TACACS+ は、ユーザー名とパスワードの両方を含む TCP ペイロード全体を暗号化します。このため、AAA サーバーで TACACS+ がサポートされてい る場合は、RADIUS ではなく TACACS+ を使用することをお勧めします。

LDAP は、Microsoft Active Directory などのディレクトリサービスにアクセスするためのクライ アント サーバー プロトコルです。LDAP では、クライアントとサーバー間のセキュリティは 必要ありません。ただし、SSL を使用することにより、LDAP はクライアントとサーバー間の ユーザーセッションを暗号化できます。これにより、ネットワーク経由で LDAP トランザク ションにより転送されるすべての情報が安全に保たれます。このため、TLSよりもLDAPを使 用することを強くお勧めします。

FXOS シャーシで RADIUS、TACAS+、および LDAP を設定する方法の詳細と詳細な手順につ いては、『Cisco Firepower 4100/9300 FXOS CLI Configuration Guide』の「Platform Settings」の 章の「[Configuring](https://www.cisco.com/c/en/us/td/docs/security/firepower/fxos/fxos261/cli-guide/b_CLI_ConfigGuide_FXOS_261/platform_settings.html?bookSearch=true#topic_105C66CC3C7F4D99B08A413FEF5BCEF4) AAA」セクションを参照してください。

I

翻訳について

このドキュメントは、米国シスコ発行ドキュメントの参考和訳です。リンク情報につきましては 、日本語版掲載時点で、英語版にアップデートがあり、リンク先のページが移動/変更されている 場合がありますことをご了承ください。あくまでも参考和訳となりますので、正式な内容につい ては米国サイトのドキュメントを参照ください。